## **View Student Ownership**

To access this screen go to MODULES>STUDENT>VIEW STUDENT OWNERSHIP.

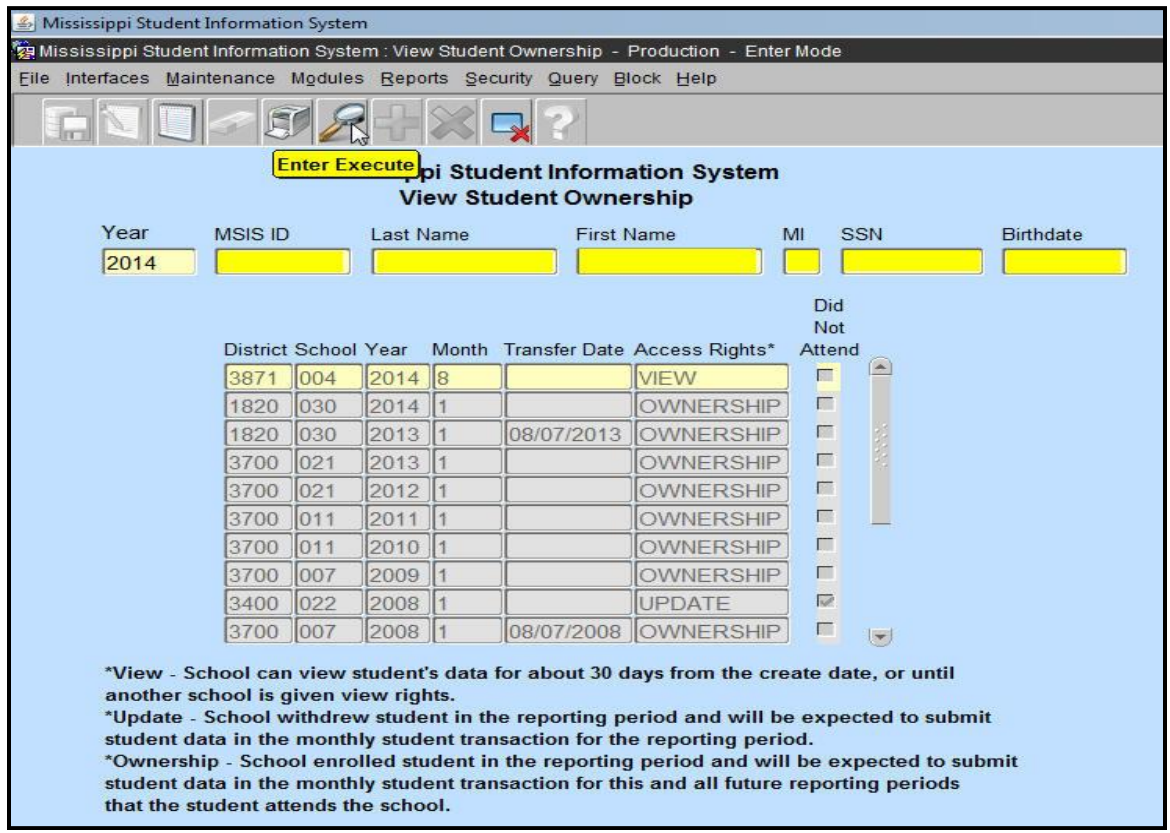

This screen allows the authorized user to view the schools that have owned a student in MSIS. You must know the student's MSIS ID in order to perform a query. If you do not know the MSIS ID you can query for student under SEARCH STUDENT or VIEW STUDENT DATA to get the MSIS ID.

The ownership records are listed with the most recent records at the top of the list. If you start at the top of the list the first line with "OWNERSHIP" is the district/school that currently owns the student. All other "OWNERSHIP" lines show the schools where the student has been enrolled. The transfer date should be the date that the student transferred to the school.

A "VIEW" line means that the student has been released to another school but that school has not completed the transfer on the student.

An "UPDATE" line means that the student transferred from the school and MSIS is expecting a withdrawal record for the student for that Month (reporting period) and an entrance tag from the school that now owns the student.